## **4. Comment alterner d'un compte courriel à l'autre sur mon appareil mobile ?**

Dans votre boîte de courriel Microsoft Outlook, cliquez sur l'icône devant « Boîte de réception ». Cette icône peut être une lettre ou une maison dépendamment du choix initialement sélectionné.

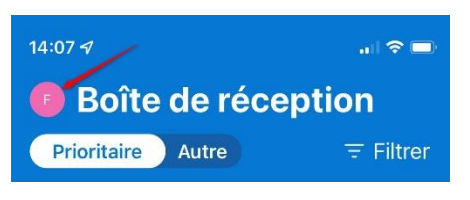

En (1), s'affiche le compte actuellement sélectionné.

En (2), on retrouve tous les comptes installés. Cliquez sur un des comptes pour retourner dans la boîte de courriel et voir uniquement les courriels reçus dans cette boîte.

Si vous sélectionnez l'icône de maison en gris, tous les courriels reçus s'afficheront, peu importe la boîte de destination. Les messages s'affichent par ordre chronologique de réception.

En (3), on retrouve les différents types de courriels.

En (4), ces boutons permettent d'ajouter d'autres boîtes de courriel.

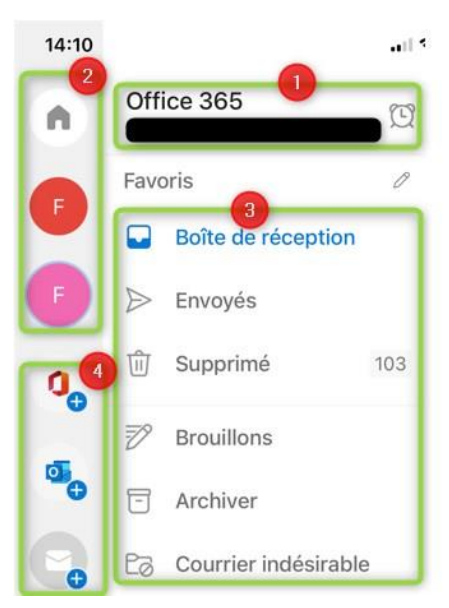